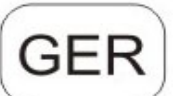

# Digitale Infrarot-Outdoor-Kamera mit 3G/MMS/SMS Bedienungsanleitung HC700G

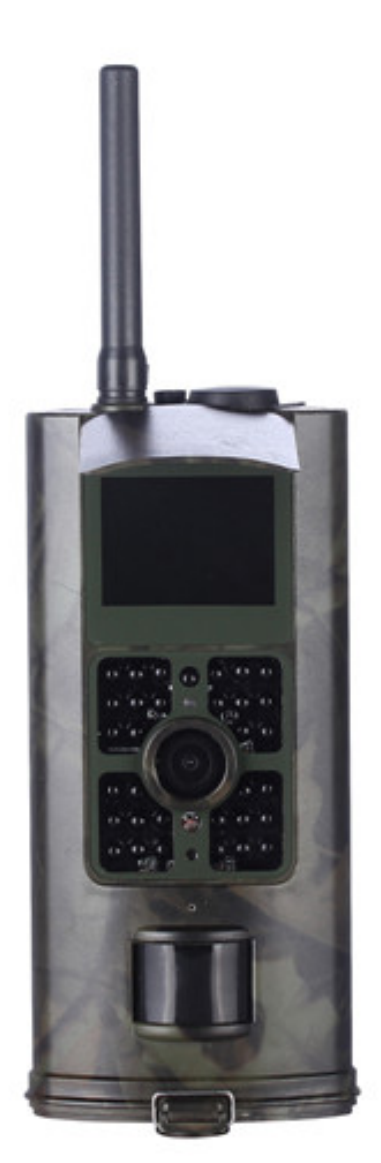

# Inhaltsverzeichnis

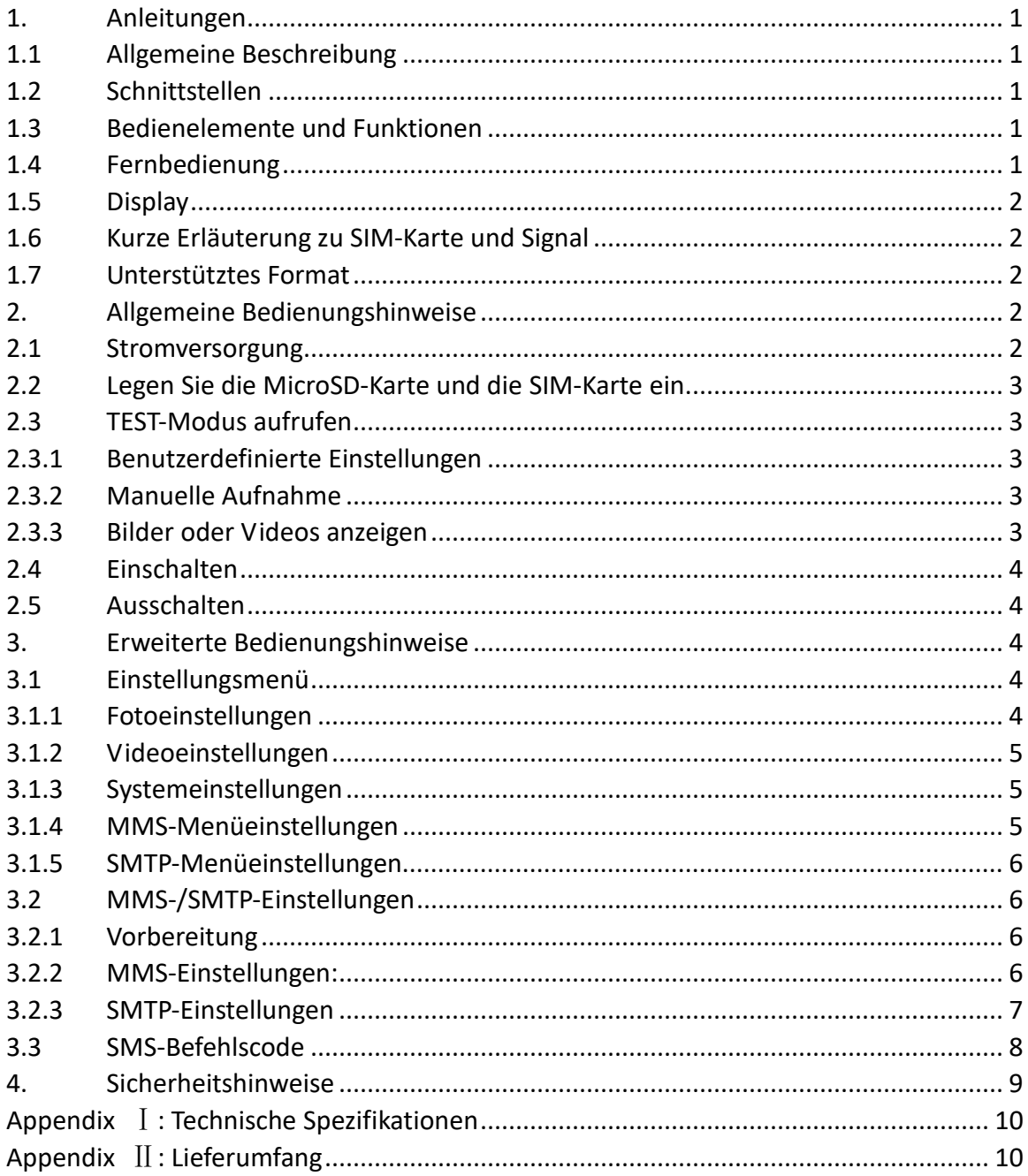

# <span id="page-2-0"></span>**1. Anleitungen**

## <span id="page-2-1"></span>**1.1 Allgemeine Beschreibung**

Diese digitale Outdoor-Kamera mit MMS-Funktion funktioniert tagsüber und nachts automatisch. Sie wird durch Bewegungen von Menschen (oder Tieren) in einem vom Bewegungssensor überwachten Bereich ausgelöst und nimmt dann automatisch Bilder (bis zu 16M Pixel) oder 1080p- oder HD-Videoclips (WVGA oder QVGA) auf. Tagsüber nimmt die Kamera Farbfotos und -videos auf, bis die Lichtverhältnisse schlechter werden. Danach nimmt die Kamera einfarbige Fotos und Videos auf. Sie unterstützt 2G/GSM/MMS/SMTP/SMS. Die Kamera ist wasserdicht gemäß IP54.

#### <span id="page-2-2"></span>**1.2 Schnittstellen**

Das Gerät hat folgende Schnittstellen: USB-Port, MicroSD-Kartenschlitz, SIM-Kartensteckplatz, TV-Ausgang und Anschluss für externe DC-Versorgung.

## <span id="page-2-3"></span>**1.3 Bedienelemente und Funktionen**

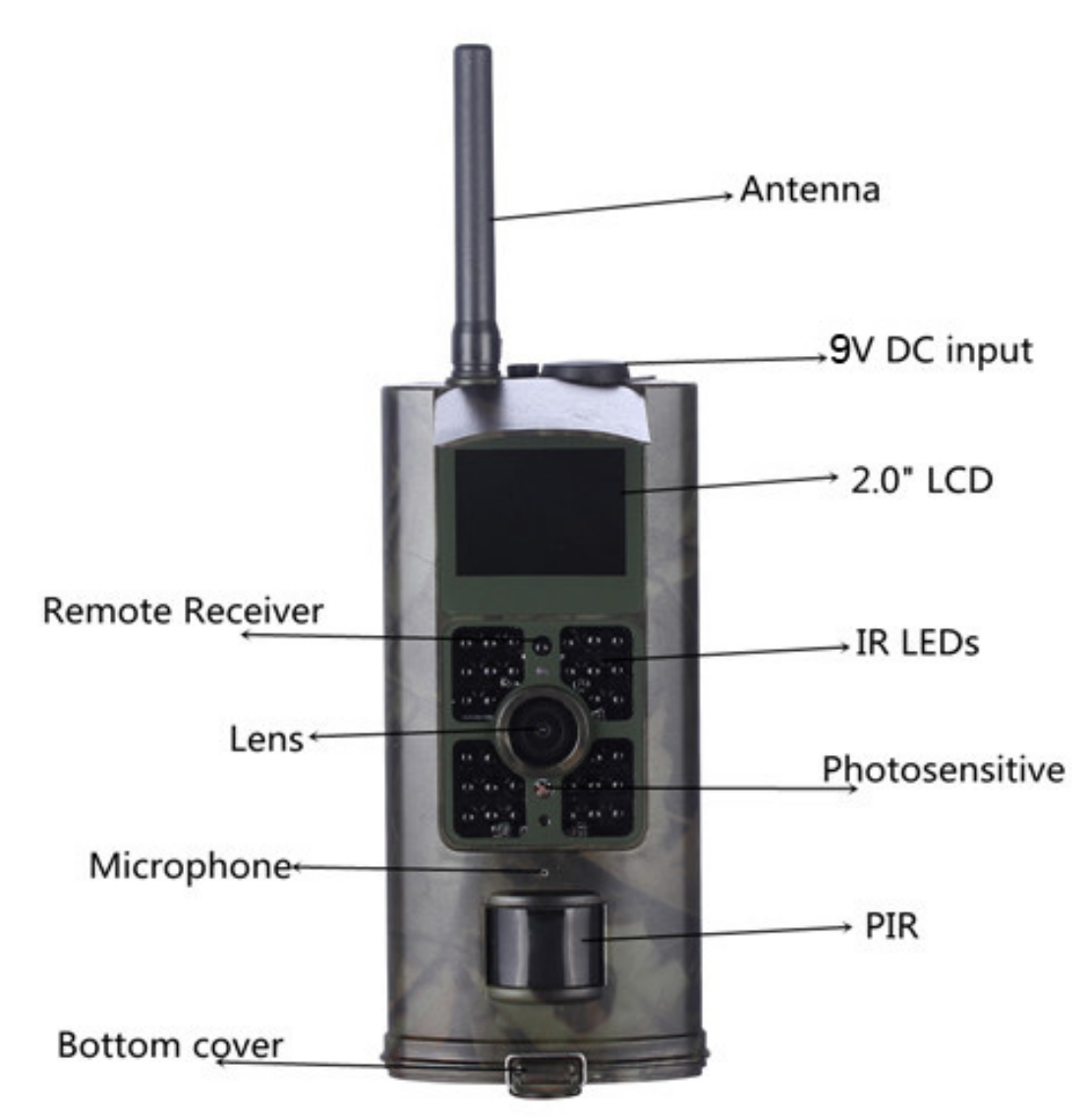

#### <span id="page-2-4"></span>**1.4 Fernbedienung**

Die Fernbedienung dient primär Menüeinstellungen und der Eingabe des Passworts. Es ist eine IR-Fernbedienung. Die Reichweite beträgt 9 m.

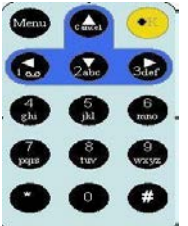

Drücken Sie die Pfeiltaste links oder rechts zur Auswahl des Menüs und Pfeil aufwärts oder abwärts zum Aufrufen des Untermenüs, dann drücken Sie OK zur Bestätigung. Drücken Sie \*, um den Laserpointer auszulösen.

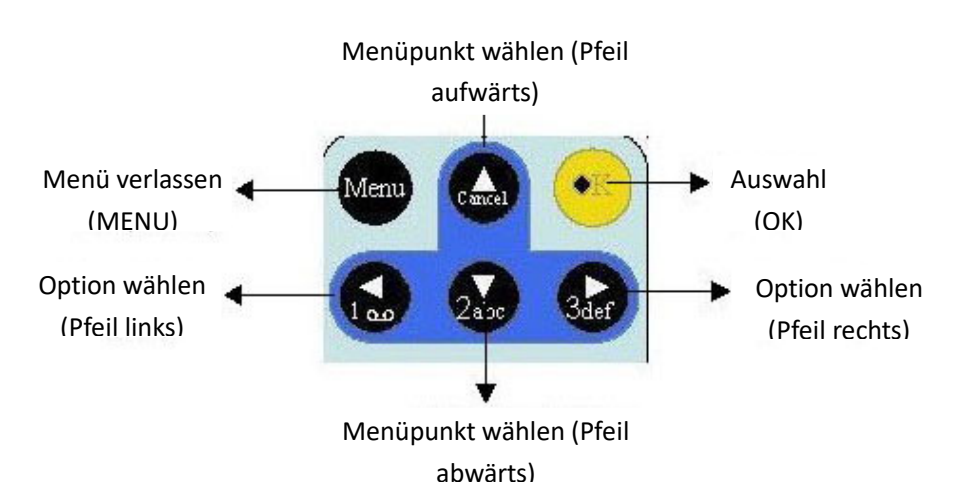

## <span id="page-3-0"></span>**1.5 Display**

Steht der Ein-/Ausschalter auf der Position TEST, werden die Aufnahmeinformationen auf dem Monitor angezeigt.

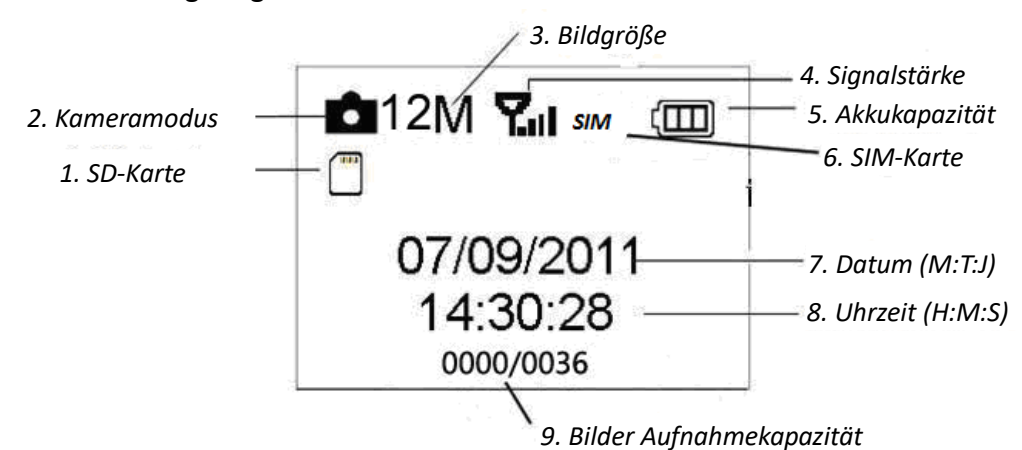

# <span id="page-3-1"></span>**1.6 Kurze Erläuterung zu SIM-Karte und Signal**

Es gibt zwei SIM-Kartensymbole. Bu Dieses weist darauf hin, dass die SIM-Karte angeschlossen ist und ordnungsgemäß funktioniert. in Dieses weist darauf hin, dass das Netzwerksignal an Ihrem Ort sehr gut ist.

#### <span id="page-3-2"></span>**1.7 Unterstütztes Format**

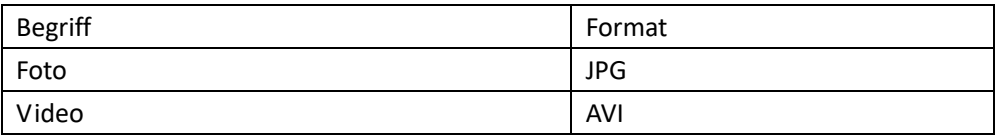

# <span id="page-3-3"></span>**2. Allgemeine Bedienungshinweise**

#### <span id="page-3-4"></span>**2.1 Stromversorgung**

Zur Spannungsversorgung der Kamera werden 4 oder 8 AA-Batterien benötigt.

Folgende 1,5-Volt-Batterien können benutzt werden:

1. Leistungsstarke Alkali-Batterien (empfohlen)

2.Alkali-Akkus

3.NiMH-Akkus

Im Testmodus schaltet sich die Kamera zum Energiesparen automatisch nach 3 Minuten Ruhezustand aus; die Aktivierung erfolgt durch Bewegungserkennung.

Bei geringer Batteriekapazität schaltet sich die Kamera ebenfalls automatisch aus. Bitte tauschen Sie die Batterien rechtzeitig aus bzw. laden Sie den Akku.

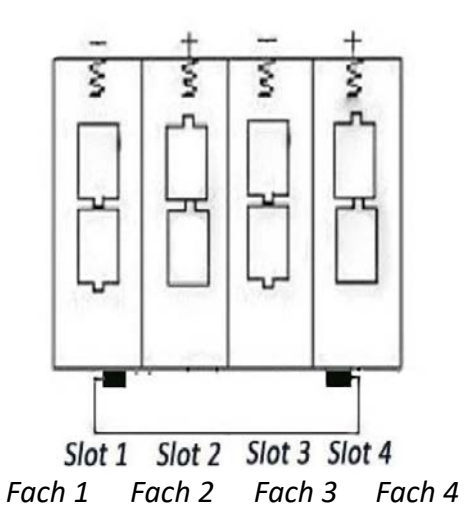

#### <span id="page-4-0"></span>**2.2 Legen Sie die MicroSD-Karte und die SIM-Karte ein.**

Stecken Sie die MicroSD-Karte und die SIM-Karte in den Kartensteckplatz. Für die Verwendung der MMS-/E-Mail-Funktion muss eine SIM-Karte ordnungsgemäß an den SIM-Kartensteckplatz angeschlossen werden.

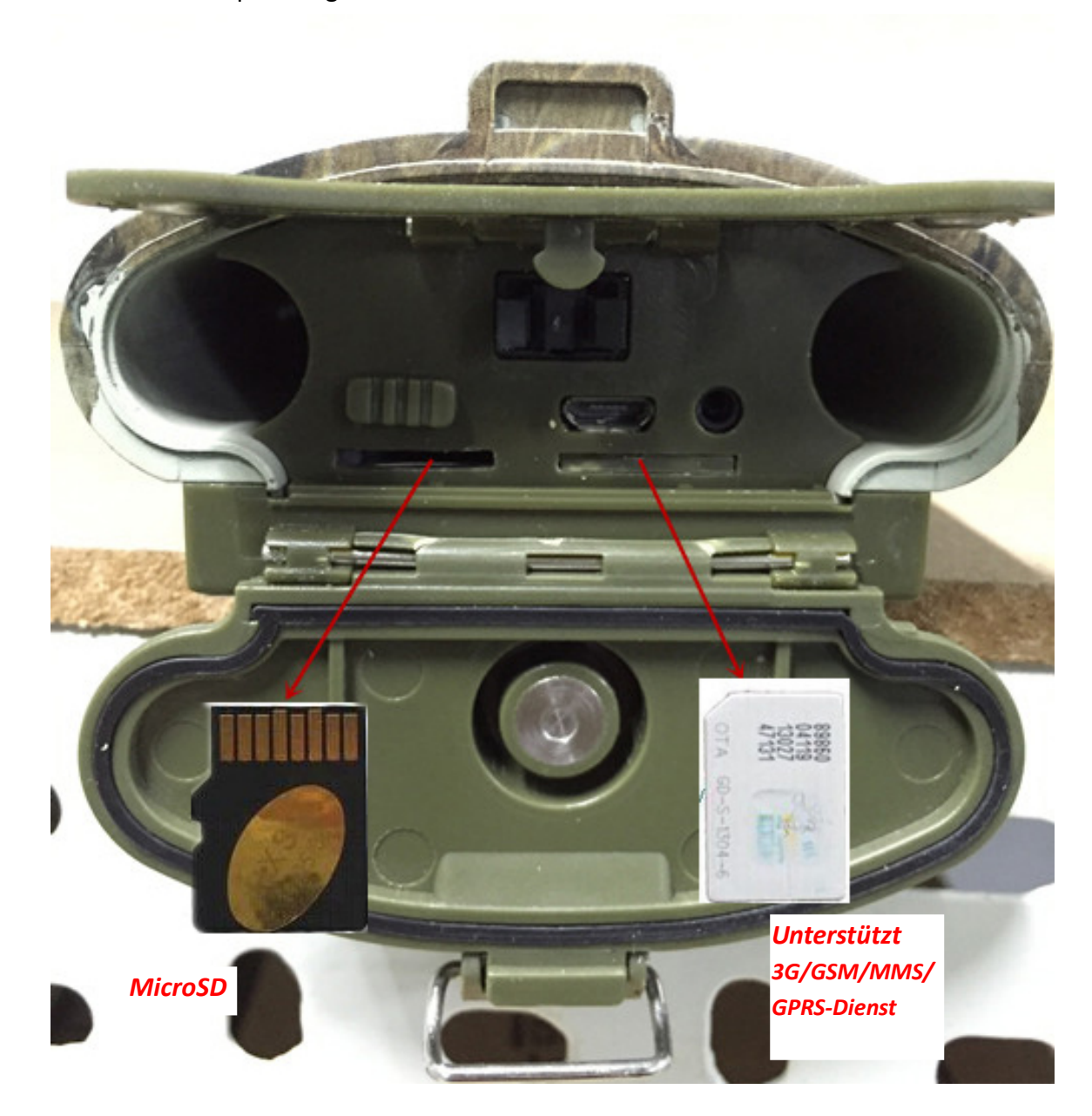

#### <span id="page-4-1"></span>**2.3 TEST-Modus aufrufen**

Stellen Sie den Ein-/Ausschalter auf TEST, um den TEST-Modus aufzurufen. Folgende Funktionen stehen im TEST-Modus zur Verfügung: Benutzerdefinierte Einstellungen, Manuelle Aufnahme, Vorschau.

#### <span id="page-4-2"></span>**2.3.1 Benutzerdefinierte Einstellungen**

Drücken Sie MENU. Sie können die Kameraeinstellungen (Modus, Bildauflösung, Videoauflösung & -länge, usw.) konfigurieren. Die Funktionen werden in den

nachfolgenden Kapiteln näher beschrieben.

#### <span id="page-5-0"></span>**2.3.2 Manuelle Aufnahme**

Drücken Sie OK, um Fotos oder Videos manuell aufzunehmen.

#### <span id="page-5-1"></span>**2.3.3 Bilder oder Videos anzeigen**

Aufgenommene Fotos oder Videos können auf zweierlei Weise angezeigt werden:

1. Auf dem LCD-Display der Kamera

2. Auf einem Fernseher, der über TV-Kabel an der Kamera angeschlossen ist Drücken Sie Pfeil rechts zur Anzeige aufgenommener Dateien, die neuesten Bilder werden auf dem LCD-Bildschirm oder Monitor angezeigt. Drücken Sie Pfeil aufwärts, um das älteste Bild und Pfeil abwärts, um das nächste Bild anzuzeigen. Detaillierte Bedienungshinweise (wie zum Löschen von Bildern oder Videos) finden Sie im Kapitel "Erweiterte Bedienungshinweise".

#### <span id="page-5-2"></span>**2.4 Einschalten**

Vor dem Einschalten achten Sie bitte auf folgende Punkte:

1.Kamera nicht direkt auf Lichtquellen richten. Das kann zu unbeabsichtigtem Einschalten führen

2.Die Höhe über dem Boden sollte 1-2 m betragen. Das ist eine gute Höhe beispielsweise für Rehwild.

Nach dem Einschalten der Kamera blinkt die rote Anzeige für ca. 10 Sekunden. Diese 10 Sek. sind die Pufferzeit bis zur automatischen Aufnahme, z.B. um das Gehäuse der Unterseite zu schließen und zu verriegeln, um die Kamera an einem Baum zu befestigen, und um wegzulaufen.

#### <span id="page-5-3"></span>**2.5 Ausschalten**

Schieben Sie den Ein-/Ausschalter auf OFF, um die Kamera auszuschalten. Daher sollten Sie Akkus/Batterien entnehmen, wenn Sie die Kamera für längere Zeit nicht benutzen.

# <span id="page-5-4"></span>**3. Erweiterte Bedienungshinweise**

Dieses Kapitel erklärt, dass benutzerdefinierte Einstellungen nur im TEST-Modus mit der Fernbedienung vorgenommen werden können.

#### <span id="page-5-5"></span>**3.1 Einstellungsmenü**

Drücken Sie MENU, wenn sich die Kamera im TEST-Modus befindet. Das Einstellungsmenü wird im LCD oder auf einem externen Monitor angezeigt.

#### <span id="page-6-0"></span>**3.1.1 Fotoeinstellungen**

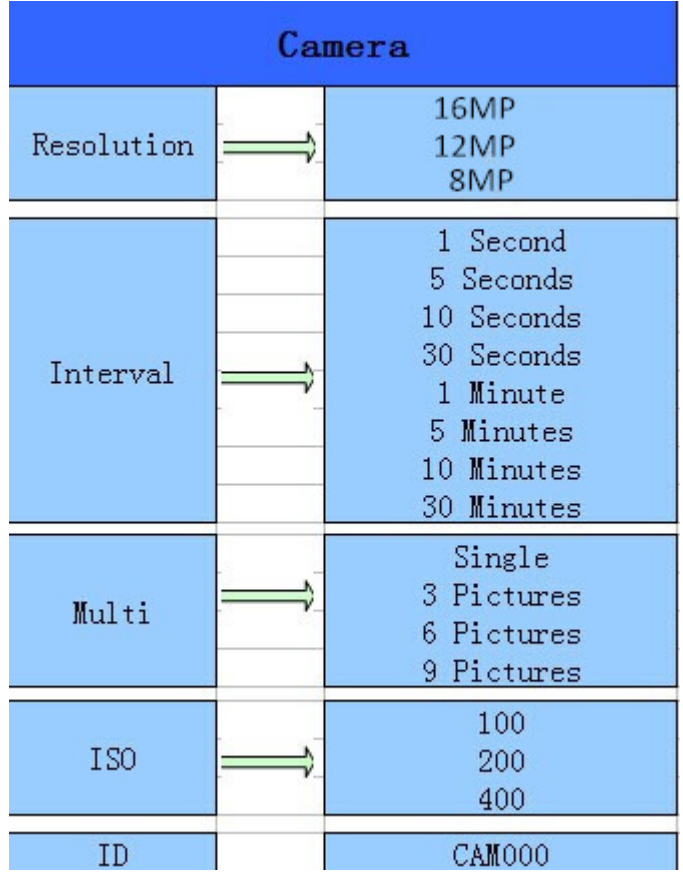

# <span id="page-6-1"></span>**3.1.2 Videoeinstellungen**

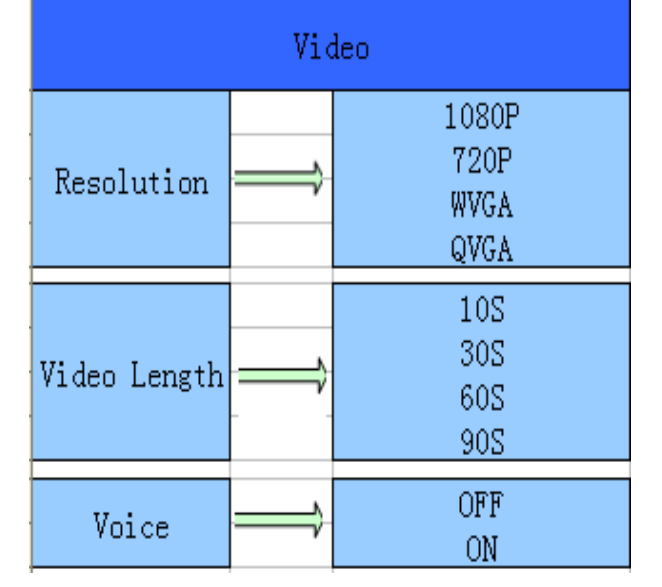

#### <span id="page-7-0"></span>**3.1.3 Systemeinstellungen**

| Setting   |  |                                                  |
|-----------|--|--------------------------------------------------|
| Mode      |  | Camera<br>Video<br>Camera+Video                  |
| Language  |  | English<br>Francais<br>Deutsch<br>Espanol<br>etc |
| TV mode   |  | <b>NTSC</b><br>PAL.                              |
| Date/Time |  | Month/Day/Year<br>Hour/Minute/Second             |
| Timer     |  | 0:00:00<br>23:59:59                              |
| Format    |  | All data will be deleted<br>Cancel<br>ΟK         |
| Password  |  | OFF/ON                                           |
| Default   |  | Cancel<br>OΚ                                     |
| Version   |  |                                                  |

<span id="page-7-1"></span>**3.1.4 MMS-Menüeinstellungen** 

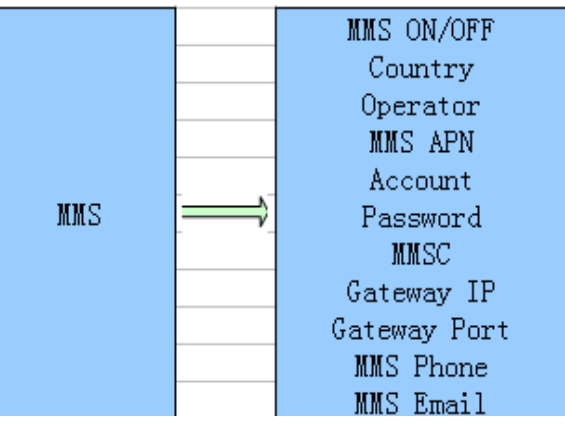

#### <span id="page-7-2"></span>**3.1.5 SMTP-Menüeinstellungen**

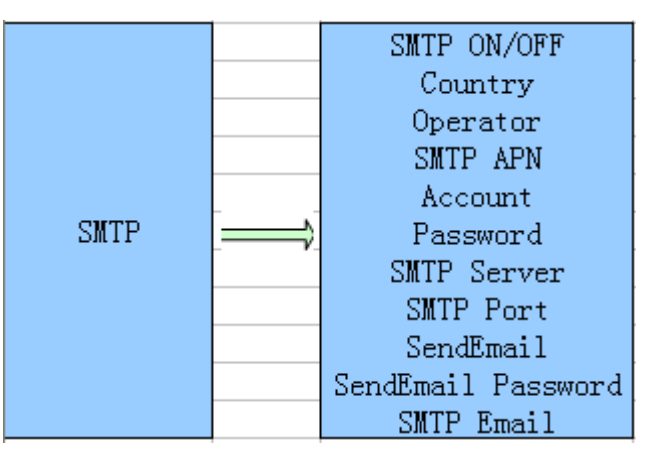

Diese Kamera kann via MMS-Funktion Bilder umgehend an das Handy des Benutzers senden. Vor der Verwendung dieser Funktion muss der Benutzer die MMS-Einstellungen unter MMSCONFIG entsprechend vornehmen.

#### <span id="page-8-0"></span>**3.2 MMS-/SMTP-Einstellungen**

## <span id="page-8-1"></span>**3.2.1 Vorbereitung**

- 1. 3G/GSM Mobilfunkanbieter
- 2. 2GB+ MicroSD- oder SD-Karte formatieren
- 3. Computer (Betriebssysteme Vista, Windows 7, Windows 8)
- 4. Eine SIM-Karte ohne PIN-Sperre

5. Die SIM-Karte muss in der Lage sein, Bilder via

3G(WCDMA/CDMA200/GSM/GPRS/MMS-Netzwerk zu übertragen

- 6. 6V Stromversorgung (6 AA Batterien, oder 6V Netzeingangsspannung)
- 7. MMSCONFIG-Programm auf CD
- 8. Benutzer müssen beim Anbieter die 2G MMS-Daten erfragen (APN + Konto +

Passwort, MMSC + IP + PORT) oder auf der Homepage des Anbieters nach diesen Daten suchen.

9. 3G GPRS-Daten für SMTP-Einstellung vom Anbieter (APN + Konto + Passwort)

10. Server-Daten für die Absender-E-Mail (Server + Port + E-M**a**il + Passwort)

## <span id="page-8-2"></span>**3.2.2 MMS-Einstellungen:**

1.Installieren Sie die Karte und die SIM in der Kamera, legen Sie die Batterien ein, schrauben Sie die Antenne an, schalten Sie den Prüfmodus der Kamera ein und überprüfen Sie dann, ob auf dem Bildschirm der Kamera der Signalbalken und "SIM" angezeigt werden. Schließen Sie die Kamera dann mit dem mitgelieferten USB-Kabel an den PC an und legen Sie die CD in den Computer ein. Starten Sie die CD und

doppelklicken Sie dann **im MMSCONFIG** 

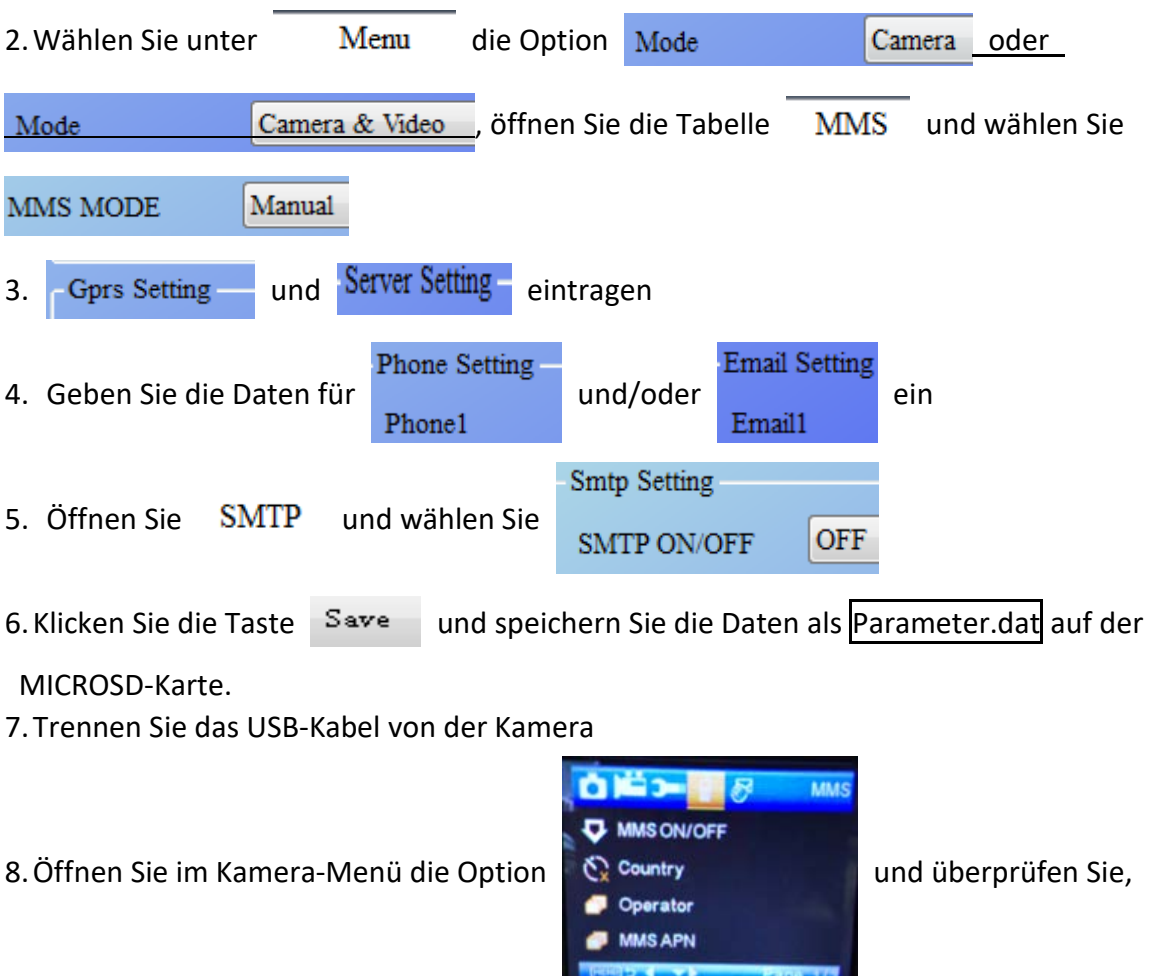

ob die untergeordneten Einstellungen den oberen Einstellungen entsprechen 9. Schalten Sie die Kamera ein

## <span id="page-8-3"></span>**3.2.3 SMTP-Einstellungen**

1.Installieren Sie die Karte und die SIM in der Kamera, legen Sie die Batterien ein, schrauben Sie die Antenne an, schalten Sie den Prüfmodus der Kamera ein und

überprüfen Sie dann, ob auf dem Bildschirm der Kamera der Signalbalken und "SIM" angezeigt werden. Schließen Sie die Kamera dann mit dem mitgelieferten USB-Kabel an den PC an und legen Sie die CD in den Computer ein. Starten Sie die CD und

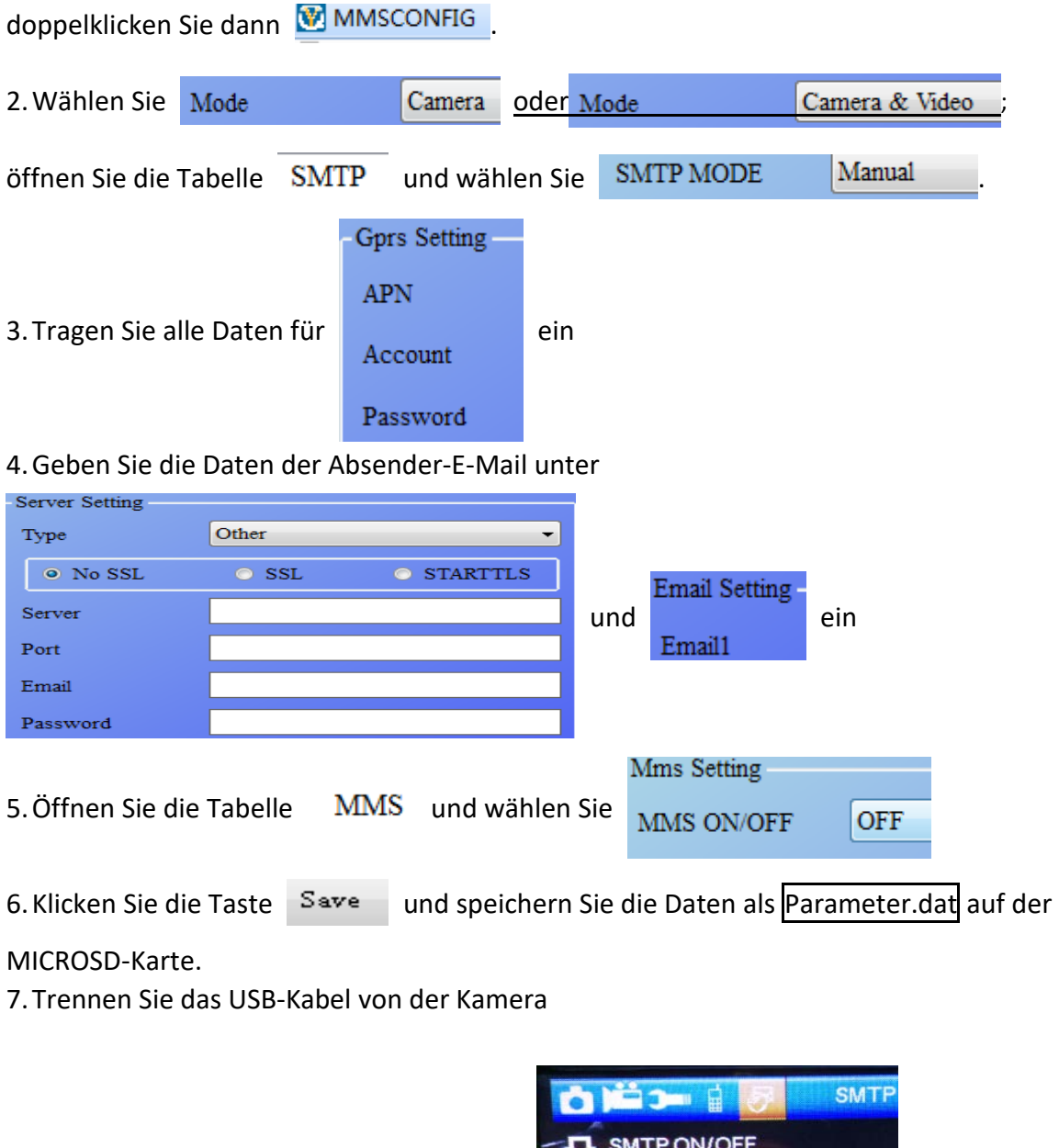

8. Öffnen Sie im Kamera-Menü die Option  $\mathcal{L}_x$  Country und

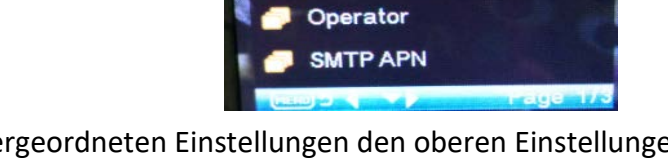

überprüfen Sie, ob die untergeordneten Einstellungen den oberen Einstellungen entsprechen

<span id="page-9-0"></span>9. Schalten Sie die Kamera ein **3.3 SMS-Befehlscode**

## Die Nutzung der SMS-Befehle setzt die "Aktivierung" von MMS/SMTP

#### **voraus.**

\*500\* Bildaufnahme (verfügbar im MMS- und SMTP-Modus) Bei Erhalt des \*500\*-Befehls sendet die SIM in der Kamera Capture

\*505\* Bildaufnahme und Übertragung an das Handy, das die SMS verschickt

Die SIM-Karte in der Kamera sendet Start capturing... und verschickt nach Erhalt des \*505\*-Befehls das Bild via MMS an das Handy oder via SMTP als E-Mail, unabhängig davon, ob der MMS- oder SMTP-Modus eingestellt ist. Die SIM-Karte sendet das MMS-Bild aber nur dann an das Handy, das die SMS verschickt, wenn an der Kamera der MMS-Modus aktiviert ist.

\*520\* Anzahl der Bilder und Batteriestatus anzeigen (verfügbar im MMS- und SMTP-Modus) Bei Erhalt des \*520\*-Befehls sendet die SIM-Karte Total Jpg: Free Space: Battery Level:

```
*530* Kamera einschalten
(verfügbar im MMS- und SMTP-Modus) 
Bei Empfang des *530*-Befehls sendet die SIM Start OK
```

```
*531* Standby-Modus der Kamera aktivieren
(verfügbar im MMS- und SMTP-Modus) 
Bei Empfang des *531*-Befehls sendet die SIM Stop OK
```
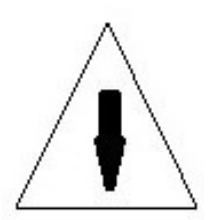

# <span id="page-10-0"></span>**4. Sicherheitshinweise**

Die Betriebsspannung der Kamera beträgt 9,0 Volt.

Bitte entsperren und formatieren Sie die MicroSD-Karte.

Setzen Sie die MicroSD-Karte nur ein, wenn der Ein-/Ausschalter auf OFF steht.

Bei eingeschalteter Kamera sollten Sie die MicroSD-Karte keinesfalls einsetzen oder herausnehmen.

Achten Sie vor einem Firmware-Upgrade auf ausreichend Batteriekapazität, anderenfalls wird die Aktualisierung unterbrochen.

Da Kommunikationsnetzwerke variieren, können wir den ordnungsgemäßen Betrieb von MMS und GPRS nicht zu 100 % garantieren.

Wenn Sie die Kamera starten möchten, gehen Sie in den Modus "Test" und warten bis neben dem Feldstärke Balken der Provider Name erscheint. Erst dann hat sich die Kamera in das Providernetz eingebucht. Danach können Sie die Kamera auf "On" stellen. Sie wird nun arbeiten.

Da sich in jedem Batterieschacht drei Batterien befinden, könnte es durch zu große Erschütterung der Kamera zu einer Unterbrechung des Stroms kommen und die Kamera will neu starten.

#### **Vermeiden Sie möglichst Erschütterungen der Kamera!!!**

Bei Netz- oder externem Batteriebetrieb spielt dies keine Rolle.